**[6. Purchasing](https://docs.msupply.org.nz/purchasing)**

## **User Guide**

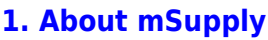

- [1.01. Introduction](https://docs.msupply.org.nz/about:introduction)
- [1.02. Why mSupply?](https://docs.msupply.org.nz/about:why_msupply)
- [1.03. Who uses](https://docs.msupply.org.nz/about:who_uses_it) [mSupply?](https://docs.msupply.org.nz/about:who_uses_it)
- [1.04. Which](https://docs.msupply.org.nz/about:which_one_for_you) [combination of mSupply](https://docs.msupply.org.nz/about:which_one_for_you) [products best suits your](https://docs.msupply.org.nz/about:which_one_for_you) [organisation?](https://docs.msupply.org.nz/about:which_one_for_you)
- [1.05. Terms, definitions](https://docs.msupply.org.nz/about:user_guide_conventions) [and conventions used in](https://docs.msupply.org.nz/about:user_guide_conventions) [this user guide](https://docs.msupply.org.nz/about:user_guide_conventions)

## **[2. Setting Up mSupply:](https://docs.msupply.org.nz/setting_up_msupply) [Technical Guide](https://docs.msupply.org.nz/setting_up_msupply)**

- [2.01. Requirements](https://docs.msupply.org.nz/setting_up_msupply:requirements)
- [2.02. Installation](https://docs.msupply.org.nz/setting_up_msupply:installation)
- [2.03. Starting mSupply](https://docs.msupply.org.nz/setting_up_msupply:starting_for_first_time) [for the first time](https://docs.msupply.org.nz/setting_up_msupply:starting_for_first_time)
- [2.04. Client/Server FAQ](https://docs.msupply.org.nz/setting_up_msupply:client_server_faq)

## **[3. Tutorial](https://docs.msupply.org.nz/tutorial)**

- [3.01. The tutorial like no](https://docs.msupply.org.nz/tutorial:full_tutorial) [other](https://docs.msupply.org.nz/tutorial:full_tutorial)
- [3.02. Logging in](https://docs.msupply.org.nz/tutorial:log_in)
- [3.03. Opening the](https://docs.msupply.org.nz/tutorial:opening_example_datafile) [example data file](https://docs.msupply.org.nz/tutorial:opening_example_datafile)
- [3.04. Navigator](https://docs.msupply.org.nz/tutorial:navigator)
- [3.05. Creating and](https://docs.msupply.org.nz/tutorial:creating_viewing_items) [viewing items](https://docs.msupply.org.nz/tutorial:creating_viewing_items)
- [3.06. Customers and](https://docs.msupply.org.nz/tutorial:customers_suppliers_contacts) [suppliers](https://docs.msupply.org.nz/tutorial:customers_suppliers_contacts)
- [3.07. Viewing Names in](https://docs.msupply.org.nz/tutorial:location) [Google Maps](https://docs.msupply.org.nz/tutorial:location)
- [3.08. Enter incoming](https://docs.msupply.org.nz/tutorial:incoming_goods) [goods \(supplier](https://docs.msupply.org.nz/tutorial:incoming_goods) [invoices\)](https://docs.msupply.org.nz/tutorial:incoming_goods)

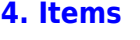

- [4.01. About items](https://docs.msupply.org.nz/items:item_basics)
- [4.02. Adding a new item](https://docs.msupply.org.nz/items:adding_a_new_item)
- [4.03. Item categories](https://docs.msupply.org.nz/items:item_categories)
- [4.04. Item master lists](https://docs.msupply.org.nz/items:master_lists)
- [4.05. Programs](https://docs.msupply.org.nz/items:programs)
- [4.06. Stock locations](https://docs.msupply.org.nz/items:item_locations) [and location types](https://docs.msupply.org.nz/items:item_locations)
- [4.07. Building](https://docs.msupply.org.nz/items:manufactured_items) [\(manufacturing\) items](https://docs.msupply.org.nz/items:manufactured_items)
- [4.08. Merging two items](https://docs.msupply.org.nz/items:merge_items)
- [4.09. Ad hoc items](https://docs.msupply.org.nz/items:ad_hoc_items)
- [4.10. Non-stock items](https://docs.msupply.org.nz/items:non_stock_items)
- [4.11. Managing drug](https://docs.msupply.org.nz/items:drug_interaction_groups) [interaction groups](https://docs.msupply.org.nz/items:drug_interaction_groups)
- [4.12. Managing item](https://docs.msupply.org.nz/items:department_management) [access with](https://docs.msupply.org.nz/items:department_management) **[Departments](https://docs.msupply.org.nz/items:department_management)**
- [4.13. Prices in mSupply](https://docs.msupply.org.nz/items:pricing)
- [4.14. Repacking items](https://docs.msupply.org.nz/items:repacking)
- [4.15. Show items with](https://docs.msupply.org.nz/items:showing_batches) [stock](https://docs.msupply.org.nz/items:showing_batches)
- [4.16. Splitting a stock](https://docs.msupply.org.nz/items:splitting_a_stock_line) [line](https://docs.msupply.org.nz/items:splitting_a_stock_line)
- [4.17. Stocktakes](https://docs.msupply.org.nz/items:stocktakes)
- [4.18. Phased stocktakes](https://docs.msupply.org.nz/items:phased_stocktakes)
- [4.19. Inventory](https://docs.msupply.org.nz/items:inventory_adjustments)
- [adjustments](https://docs.msupply.org.nz/items:inventory_adjustments) [4.20. Units](https://docs.msupply.org.nz/items:item_units_and_item_accounts)
- [4.21. Forecasting](https://docs.msupply.org.nz/items:forecasting)
- [4.22. Pickfaces and](https://docs.msupply.org.nz/items:replenishments_setup) [Replenishments setup](https://docs.msupply.org.nz/items:replenishments_setup)
- [4.23. Pickfaces and](https://docs.msupply.org.nz/items:replenishments) [Replenishments](https://docs.msupply.org.nz/items:replenishments)
- **[5. Customers and](https://docs.msupply.org.nz/names) [Suppliers](https://docs.msupply.org.nz/names)**
	- [5.01. Names: using,](https://docs.msupply.org.nz/names:adding_and_editing) [adding and editing](https://docs.msupply.org.nz/names:adding_and_editing)

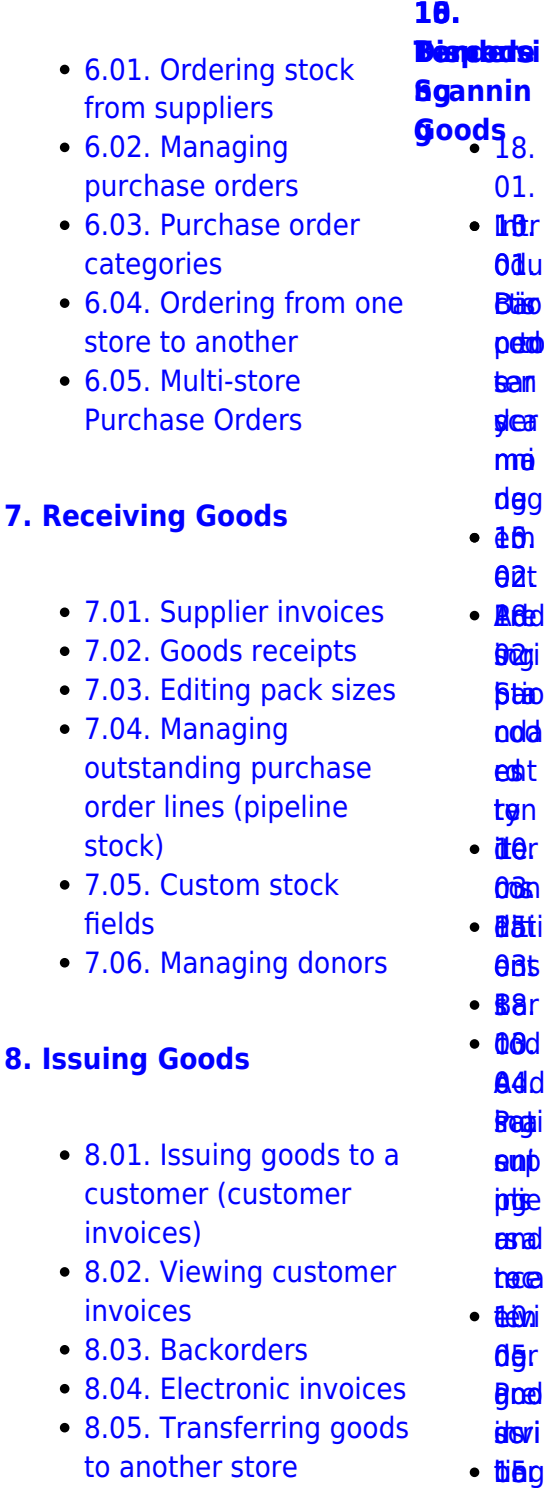

- [8.06. Box management](https://docs.msupply.org.nz/issuing_goods:boxes)
- [8.07. Stock control](https://docs.msupply.org.nz/issuing_goods:stock_control_methods) [methods for your](https://docs.msupply.org.nz/issuing_goods:stock_control_methods)

s / 04. **Ben** icia cod

6e≰[s](https://docs.msupply.org.nz/barcode_scanning:stocktaking)<br>βötein<br>Seconses

ź٠

- $\bullet$  [3.10. Entering](https://docs.msupply.org.nz/tutorial:quotes) [quotations](https://docs.msupply.org.nz/tutorial:quotes)
- $\bullet$  3.11. Worki
- $\cdot$  3.12. Where

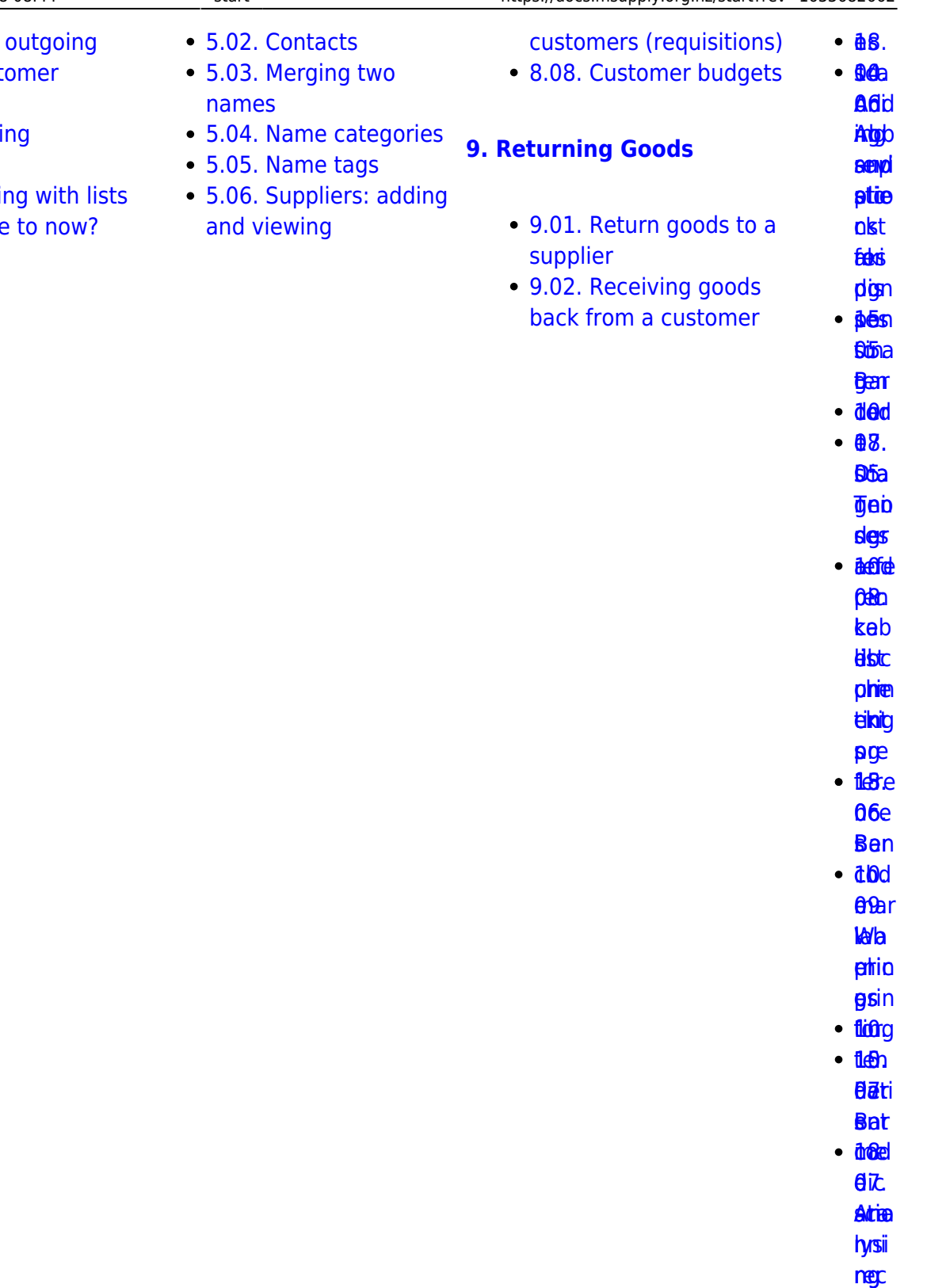

- **[an](https://docs.msupply.org.nz/dispensing:patient_medication_records)[d](https://docs.msupply.org.nz/barcode_scanning:barcode_prescriptions)**
- [s](https://docs.msupply.org.nz/dispensing:patient_medication_records) pre [pli](https://docs.msupply.org.nz/barcode_scanning:barcode_prescriptions)[e](https://docs.msupply.org.nz/tender_management:creating_purchase_orders)
- **d**ci
- **[ptio](https://docs.msupply.org.nz/barcode_scanning:barcode_prescriptions) Prin**
- **ters** r<mark>talli[s](https://docs.msupply.org.nz/tender_management:creating_purchase_orders)c</mark><br>Fabio<br>Frenses
- **aet** up **[Preferen](https://docs.msupply.org.nz/preferences)c[e](https://docs.msupply.org.nz/tender_management:creating_purchase_orders) B**e **[16.](https://docs.msupply.org.nz/preferences) [ces](https://docs.msupply.org.nz/preferences) [ati](https://docs.msupply.org.nz/dispensing:printer_setup_for_rdc)[n](https://docs.msupply.org.nz/tender_management:creating_purchase_orders)**

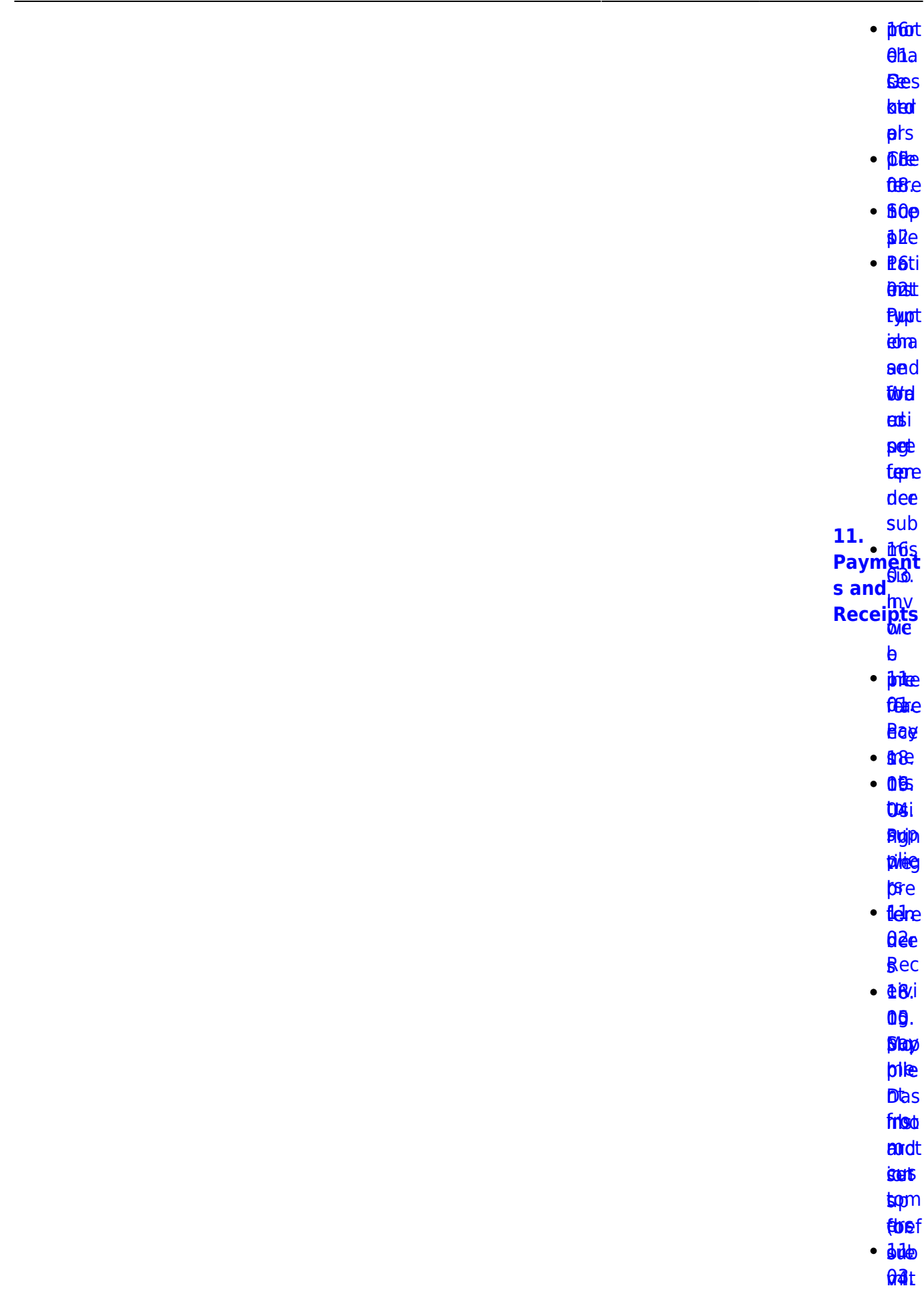

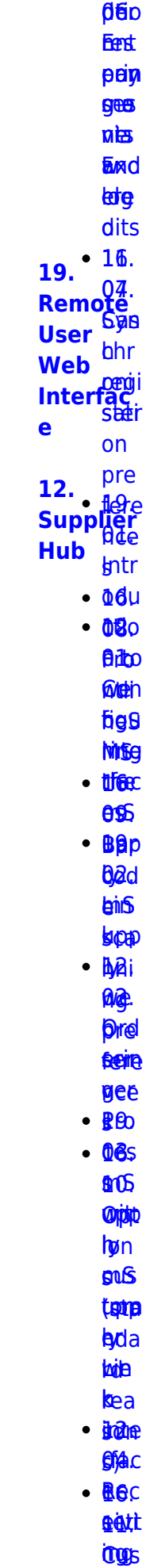

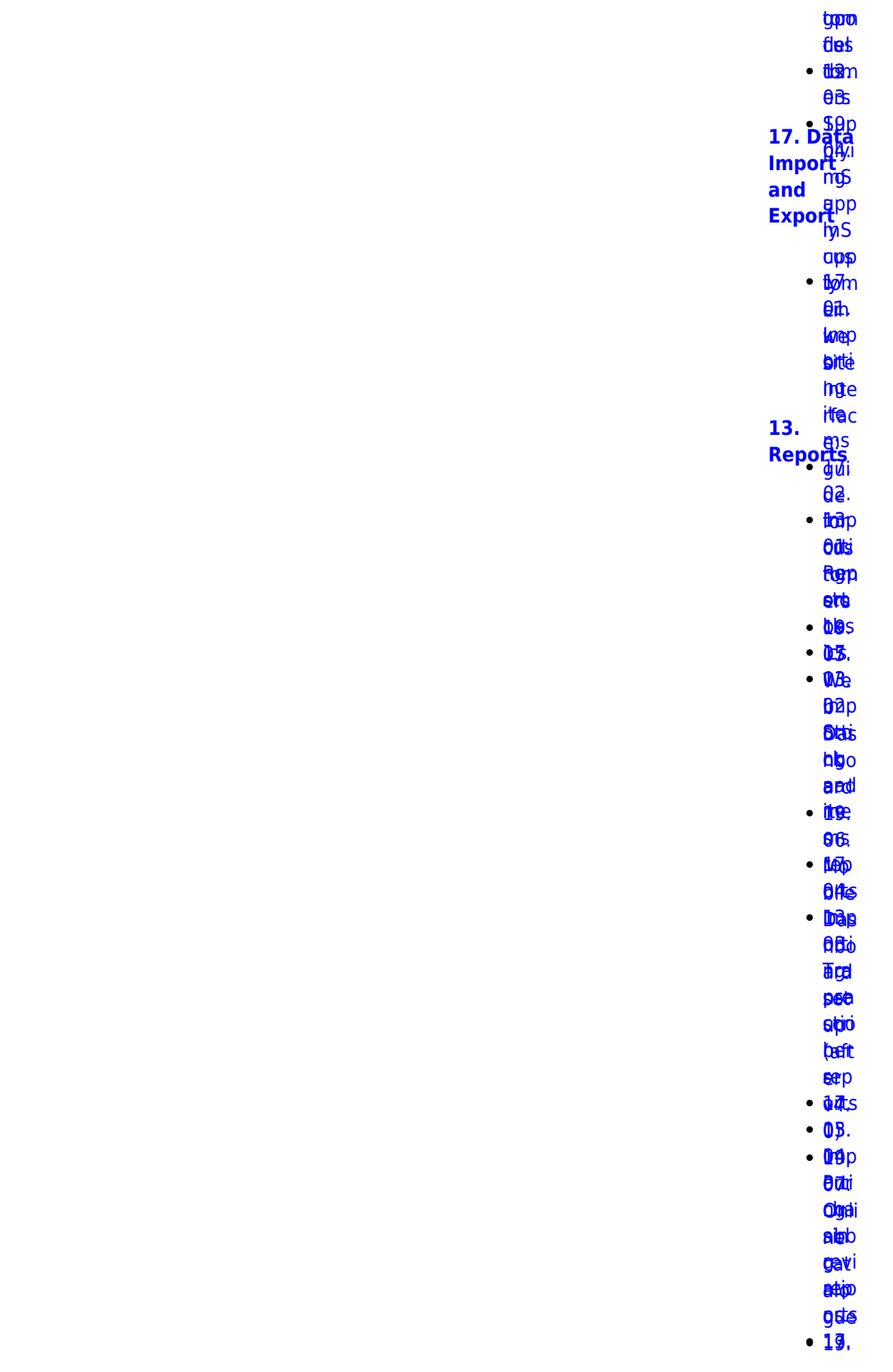

- beys<br>toppe taptpa<br>1499[.](https://docs.msupply.org.nz/import_and_export:importing_customer_budgets)<br>Dredka
- <u>ቆፀ.</u> **bed**
- 
- hbo s ba.pp<br>bb*jī*d
- 
- **AKS** <u>ቤጅS</u><br>መሸ[p](https://docs.msupply.org.nz/import_and_export:importing_locations)
	- **ARE**
- [tom](https://docs.msupply.org.nz/reports:customer_ordered_shortfall)<sub>m</sub>
- **left**
- et®
- [ere](https://docs.msupply.org.nz/import_and_export:importing_locations) ns [up](https://docs.msupply.org.nz/reports:customer_ordered_shortfall)[p](https://docs.msupply.org.nz/web_interface:apis) ([1](https://docs.msupply.org.nz/reports:customer_ordered_shortfall))
- **BiBgo**
- latdigo
- ll orti [acy](https://docs.msupply.org.nz/reports:customer_ordered_shortfall)[RE](https://docs.msupply.org.nz/import_and_export:importing_a_supplier_invoice)[S](https://docs.msupply.org.nz/web_interface:apis)
- **Thep**
- **[sup](https://docs.msupply.org.nz/import_and_export:importing_a_supplier_invoice)p**
- **p**Be
- **0**8. **09.<br>[ATC](https://docs.msupply.org.nz/reports:atc_reports)**
- eri6d
- **app**
- bipter<br>Digte i Spanjer<br>Digte i Spanjer<br>Digte i Spanjer<br>Digte i Spanjer<br>Digte i Spanjer<br>Digte i Spanjer<br>Digte i Spanjer<br>Digte i Spanjer<br>Digte i Spanjer<br>Digte i Spanjer<br>Digte i Spanjer<br>Digte i Spanjer<br>Digte i Spanjer<br>Digte i
- **e lemp** <mark>sg</mark>d<br>Iemp<br>Artis
- **ARS**
- **ag**. eg.<br><del>19</del>9<br>Pik
- rep 128
- **brue**s entes<br>Enterpris
- EBA<br>00.<br>Ado[p](https://docs.msupply.org.nz/import_and_export:importing_regions)
- **DBI.**
- [er](https://docs.msupply.org.nz/reports:misc_built-in_reports)pi
- rep ng rep[ort](https://docs.msupply.org.nz/reports:misc_built-in_reports)[s](https://docs.msupply.org.nz/web_interface:unfpa_reports_app)
- **eetgi**
- eeptgi<br>doel[s](https://docs.msupply.org.nz/import_and_export:importing_regions)
- 10. Ma nag [e](https://docs.msupply.org.nz/reports:manage_reports) [rep](https://docs.msupply.org.nz/reports:manage_reports) ng  $\frac{10}{10}$ **[Imp](https://docs.msupply.org.nz/reports:manage_reports) erti [20. Cold](https://docs.msupply.org.nz/cold_chain_equipment) [Chain](https://docs.msupply.org.nz/cold_chain_equipment) [Equipme](https://docs.msupply.org.nz/cold_chain_equipment) [nt](https://docs.msupply.org.nz/cold_chain_equipment)**
	- ort<sub>p</sub> **u**Bi

ี**นิอ**ิท

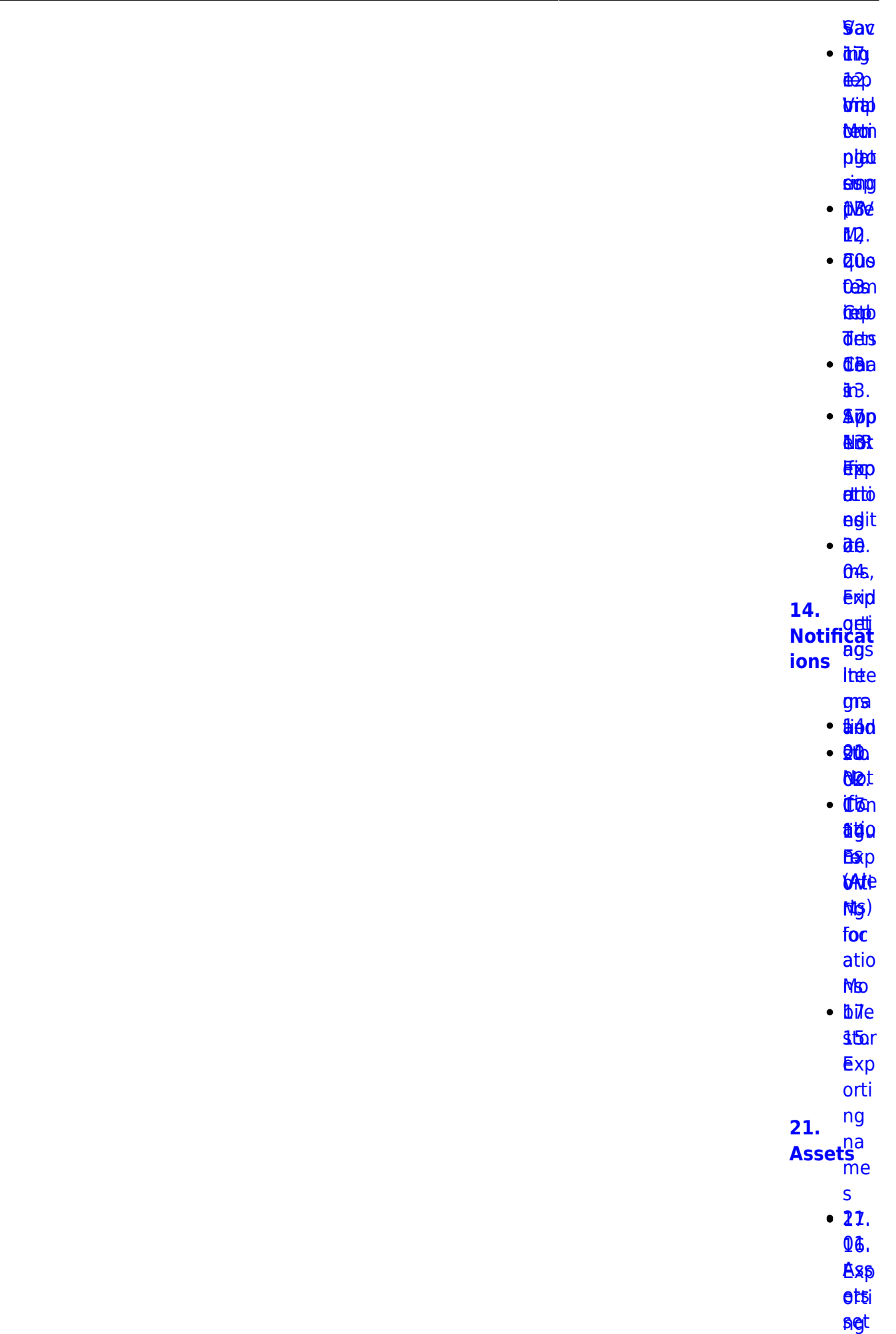

2024/05/30 12:28 7/17 start

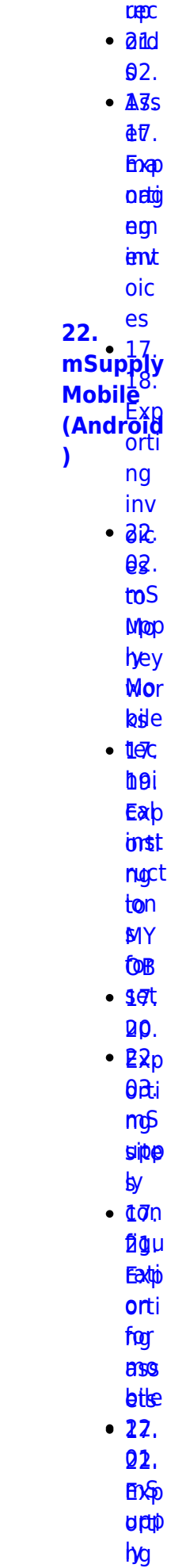

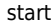

**M<sub>1</sub>** thile  $d$ <sub>Be</sub> hbo grd de

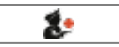

 $2B.$ **Dülsigrittä Topicth Athemist** satituams 01.  $\cdot$  2Bs **Odll DHSH aga** trotei qtia  $\overline{a}$  $\cdot$  88r **Rer** Frrist dtia deid  $\cdot$  215 **b**ie  $\cdot$   $\overline{a}$  fa

- **tisa**  $\cdot$  266
	- $0Bp$

**Byt&** tulion

 $6t/$ 

**亚中** 

- **MAR**
- 心地
- **dthat**
- $\cdot$  86n
- $•<sub>par</sub>$ 
	- **Bad**
- $\cdot$  get
- **BBy**  $\cdot$  2005
	- $Q\bar{p}p$
	- Eydie
	- ghie
	- **tib**<sup>h</sup>
- $\cdot$  2 $\theta$ r

 $06<sub>c</sub>$ 

**MAR**  $<sup>6</sup>$ </sup>  $\cdot$  28 $\alpha$ **p6r Nat**  $-**B**$ **Bes**  $•<sub>86e</sub>$  $\theta$ da tést  $•<sub>B8d</sub>$ **Stebri BIN2**  $• 26d$ **U8. BMd**  $\mathbf{b}$ u **Sttce y**fse **Ficef**  $\overline{acc}$ 24.  $D<sub>ata</sub><sup>0</sup>$ <br>Table $<sub>en</sub><sup>9</sup>$ <br>and</sub> and  $frac{Ans}{26}$ 00.  $•<sub>B46</sub>$ **Rolrp**  $\cdot$  *d'ati*  $07.$  $\cdot$  260d **as**n  $\cdot$  g<sub>4</sub>r ਇੱ **Citigs**  $\cdot$  B<sub>6</sub>.  $\cdot$  **Rab B**<sub>8</sub>  $\cdot$  84a ftigte **Fight** eiger **B**nc **REBID** pas  $\cdot$   $\frac{1}{20000}$ **Rotter**  $\cdot$  afte osal

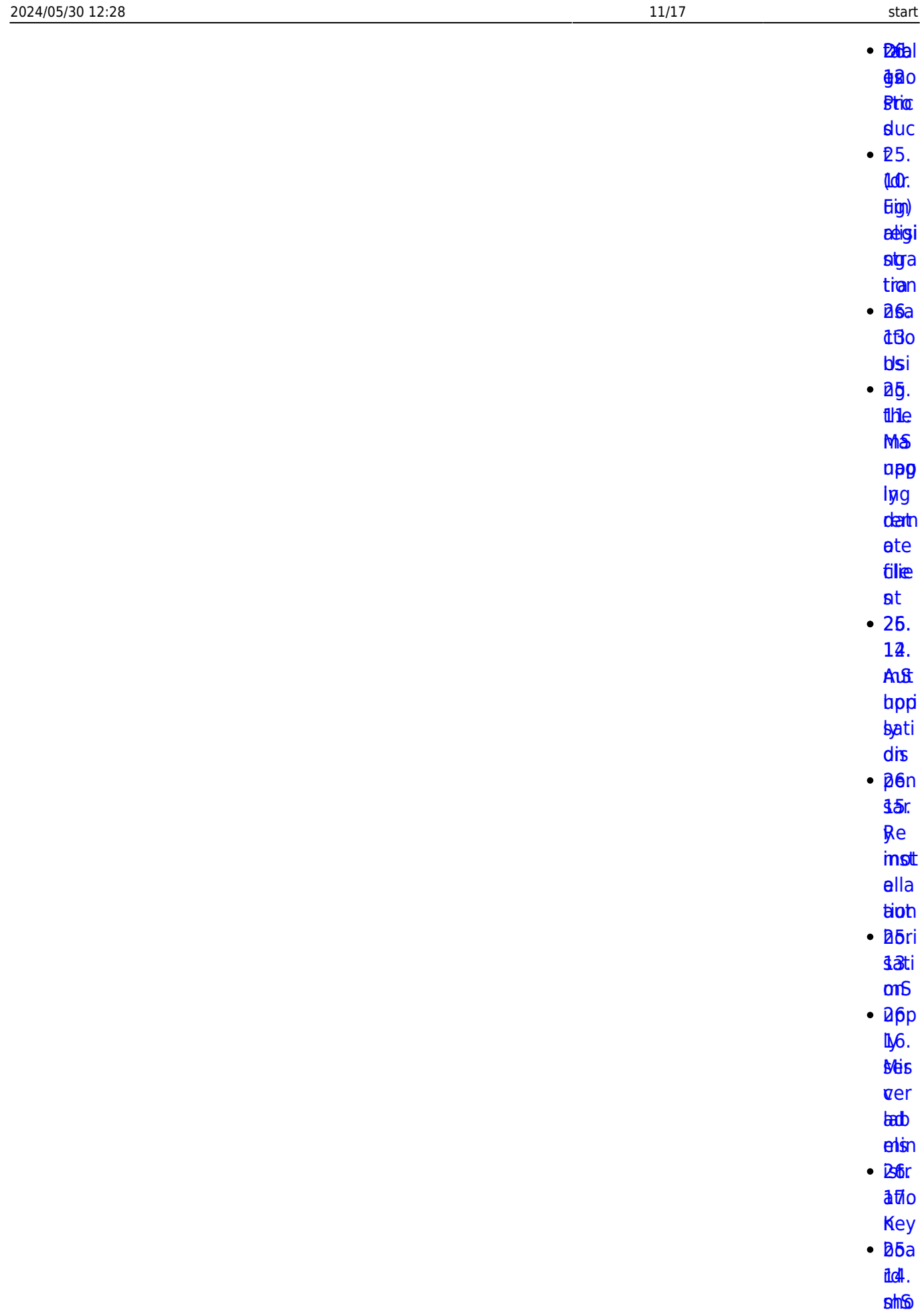

**ct<sub>t</sub>c** p ty

**[dep](https://docs.msupply.org.nz/admin:deployment)** 

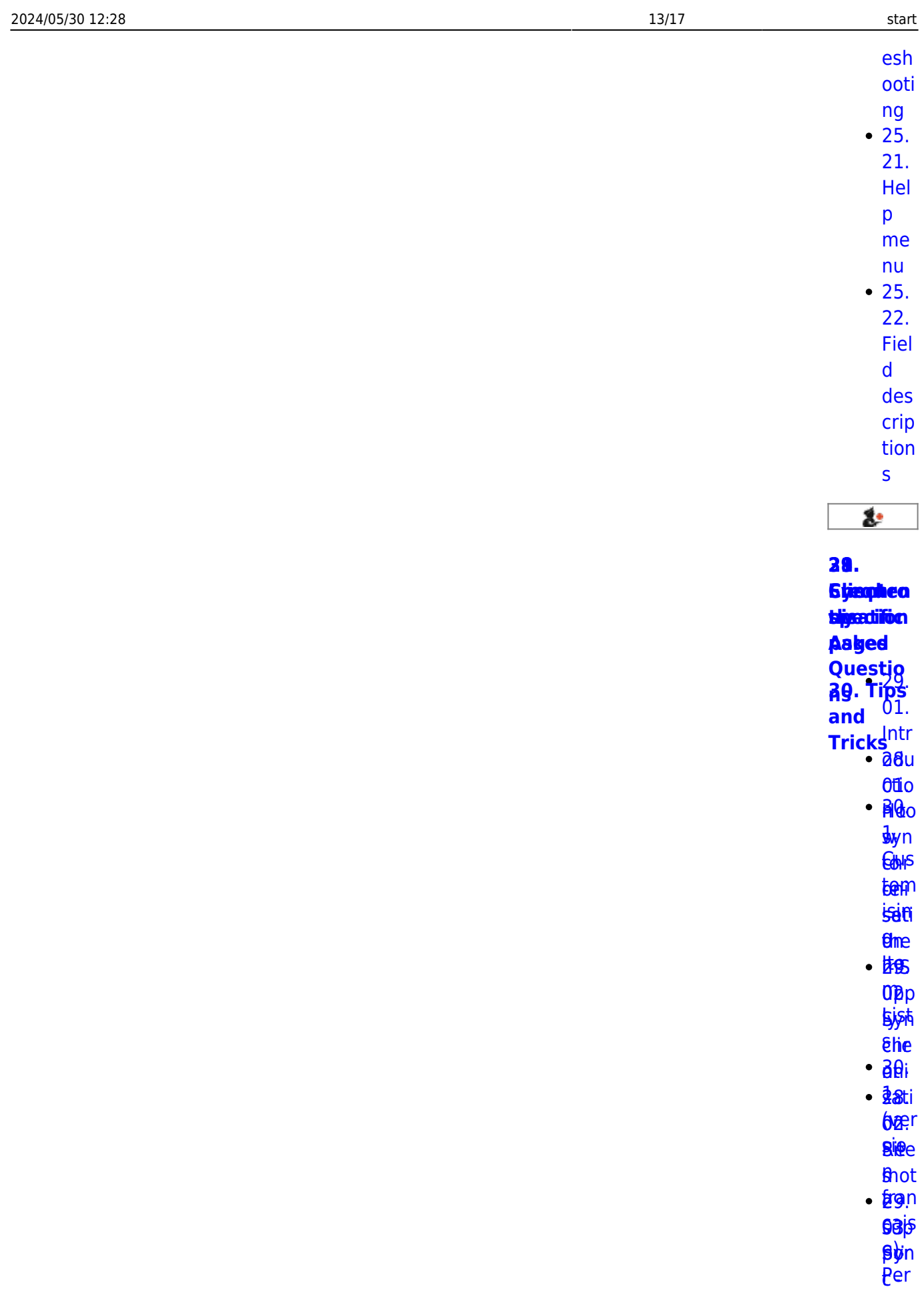

**SHE BAR** 

agd

[Tea](https://docs.msupply.org.nz/faq:install_remote_support_software) (Su la pietri

[ew](https://docs.msupply.org.nz/faq:install_remote_support_software) [sed](https://docs.msupply.org.nz/synchronisation:site_wizard) e eldA<sub>[r](https://docs.msupply.org.nz/tips_test:fr_customiseitemlist)</sub> <u>del</u> 03. es 12181.<br>12189.<br>1219. **g.**is **filte** alte<br>Etap okt [bal](https://docs.msupply.org.nz/faq:why_is_my_stock_balance_negative) [29.](https://docs.msupply.org.nz/synchronisation:site_import) [Sto](https://docs.msupply.org.nz/tips_test:magic_button) **epc** fayn **Petep Sette bht e**rith **[li](https://docs.msupply.org.nz/faq:why_is_my_stock_balance_negative)**[ne](https://docs.msupply.org.nz/tips_test:magic_button) **seg** they e? [M](https://docs.msupply.org.nz/faq:why_is_my_stock_balance_negative)[a](https://docs.msupply.org.nz/tips_test:magic_button) <u>gr</u> **B4t** Ho [to](https://docs.msupply.org.nz/faq:how_to_remove_stock_lines_that_have_0_available)[n](https://docs.msupply.org.nz/tips_test:magic_button) [w](https://docs.msupply.org.nz/faq:how_to_remove_stock_lines_that_have_0_available) [30.](https://docs.msupply.org.nz/tips_test:fr_magic_button) to rem **bice** [sto](https://docs.msupply.org.nz/faq:how_to_remove_stock_lines_that_have_0_available) n forlan [line](https://docs.msupply.org.nz/faq:how_to_remove_stock_lines_that_have_0_available) [çais](https://docs.msupply.org.nz/tips_test:fr_magic_button) [s](https://docs.msupply.org.nz/faq:how_to_remove_stock_lines_that_have_0_available) [e\):](https://docs.msupply.org.nz/tips_test:fr_magic_button) tha [All](https://docs.msupply.org.nz/faq:how_to_remove_stock_lines_that_have_0_available)[o](https://docs.msupply.org.nz/tips_test:fr_magic_button) [t](https://docs.msupply.org.nz/faq:how_to_remove_stock_lines_that_have_0_available) [uer](https://docs.msupply.org.nz/tips_test:fr_magic_button) **bae** [e](https://docs.msupply.org.nz/faq:how_to_remove_stock_lines_that_have_0_available) [co](https://docs.msupply.org.nz/tips_test:fr_magic_button) t**û**[m](https://docs.msupply.org.nz/tips_test:fr_magic_button) [and](https://docs.msupply.org.nz/tips_test:fr_magic_button) **id**ab [le](https://docs.msupply.org.nz/faq:how_to_remove_stock_lines_that_have_0_available) [ave](https://docs.msupply.org.nz/tips_test:fr_magic_button) **28e** [05.](https://docs.msupply.org.nz/faq:what_do_i_need_to_setup_msupply_mobile_on_a_tablet) [bou](https://docs.msupply.org.nz/tips_test:fr_magic_button) t⁄⊌h **[at](https://docs.msupply.org.nz/faq:what_do_i_need_to_setup_msupply_mobile_on_a_tablet)**a digl [nee](https://docs.msupply.org.nz/faq:what_do_i_need_to_setup_msupply_mobile_on_a_tablet) ue [d to](https://docs.msupply.org.nz/faq:what_do_i_need_to_setup_msupply_mobile_on_a_tablet) 30. **Set**  $R_{\mathbf{p}}$ mS [Remi](https://docs.msupply.org.nz/faq:what_do_i_need_to_setup_msupply_mobile_on_a_tablet)[n](https://docs.msupply.org.nz/tips_test:reminders)itad<br>1.<br>2. juni 1. juni 1. juni 1. juni 1. juni 1. juni 1. juni 1. juni 1. juni 1. juni 1. juni 1. juni 1. juni 1. j<br>1. juni 1. juni 1. juni 1. juni 1. juni 1. juni 1. juni 1. juni 1. juni 1. juni 1. juni 1. juni 1. juni 1

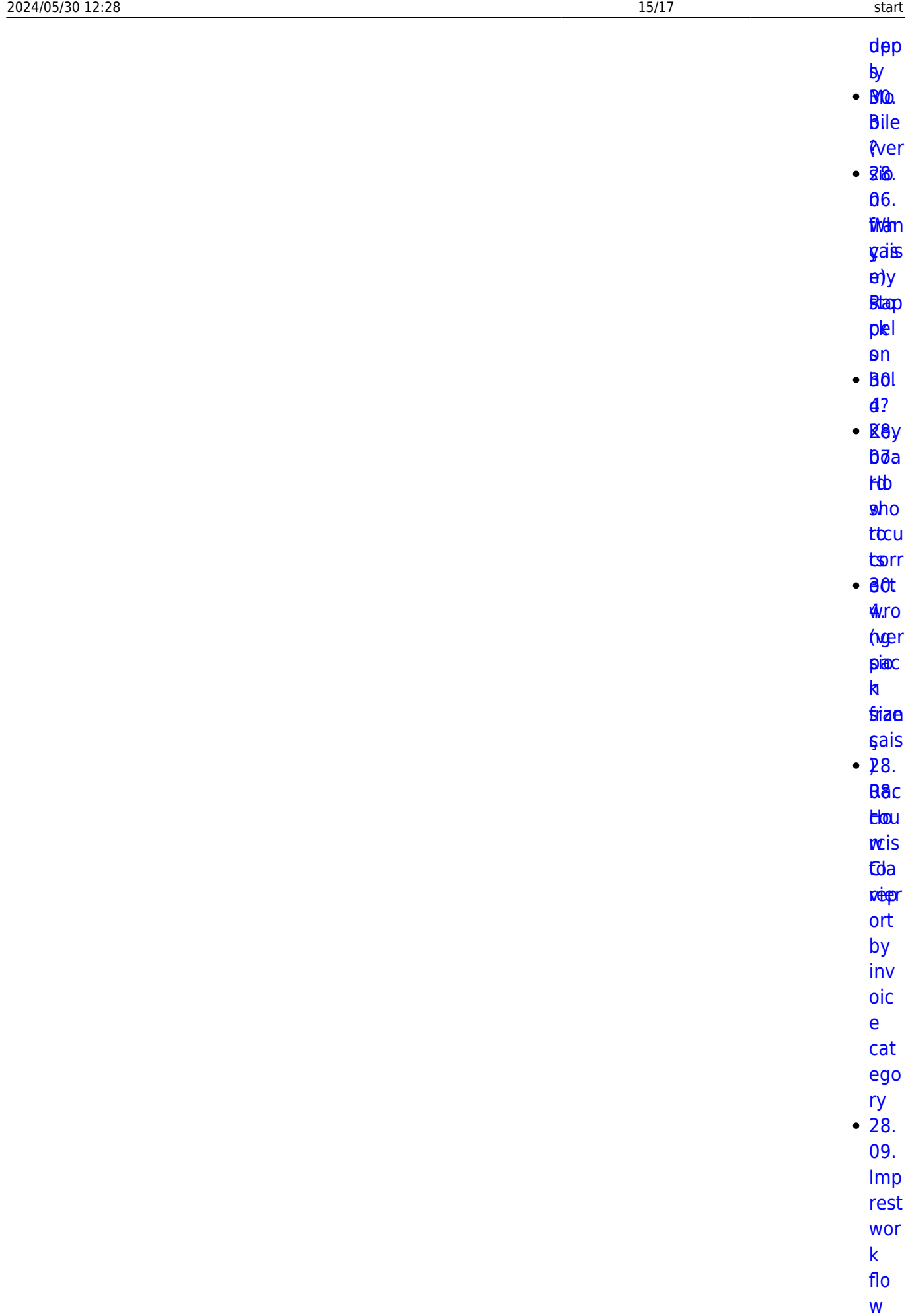

 $10.$ 

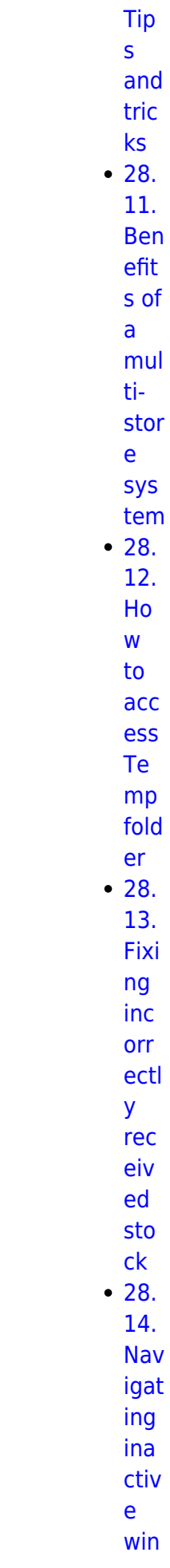

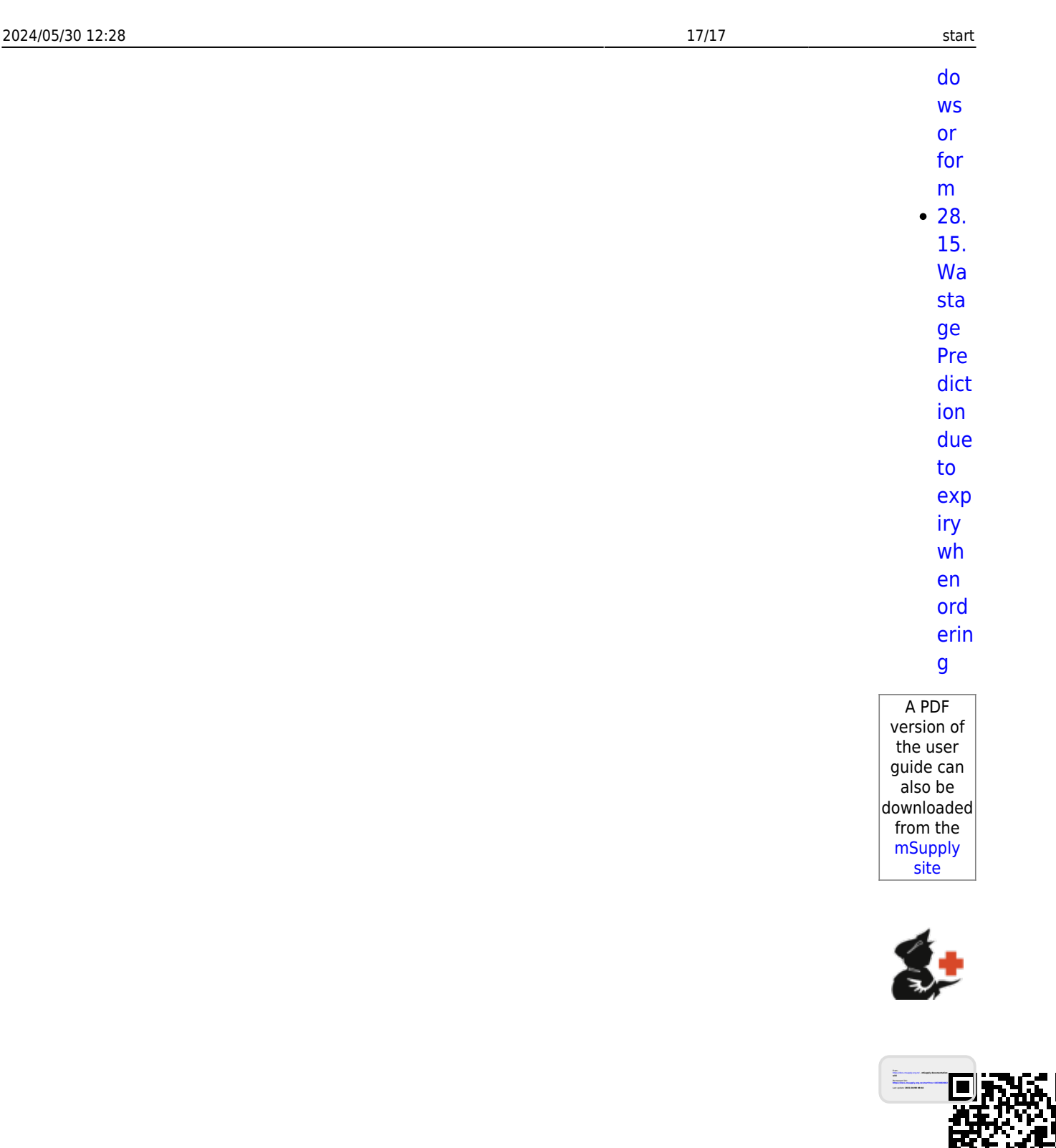

Ē